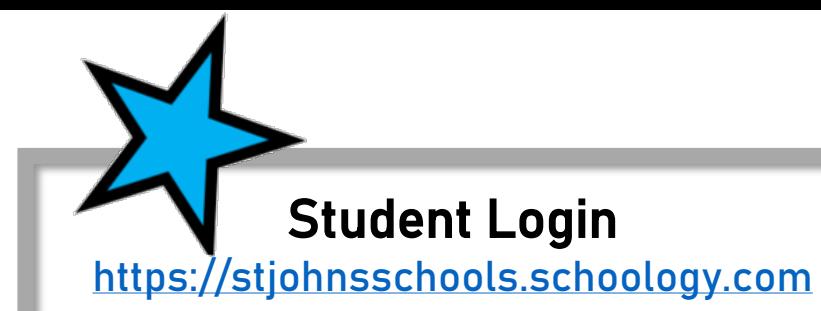

Username: s######@stjohns.k12.fl.us Password: Active Directory Password

**[Student Login Directions](https://www.stjohns.k12.fl.us/media/wp-content/uploads/sites/127/2020/03/Schoology.StudentLogIn.pdf)** 

[Student Schoology Support Website](https://www.stjohns.k12.fl.us/media/edtech/schoology/schoology-for-students/)

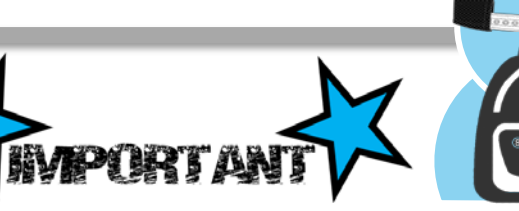

(3)

*When using a computer to access Schoology – Students must use Chrome or Firefox*

*When using a mobile device to access Schoology – Students must use the web browser – Safari or Chrome -not the Schoology app*

Schoology for Parents

Still Need Help? Join Us for a Parent Q & A Monday, August 24 @ 11:00 am or Wed. August 26th @ 5:30 pm (Limited to first 100 people)

Click below to register

**[Click here to register for the Monday, August 24th](https://forms.office.com/Pages/ResponsePage.aspx?id=V9CzsxL8P0-S9HK-boRDUbjO2lWBL8hFoRt93-vbl5lUMDhDTlBaSTlWVlA2R0ZHTkhaUzVXSlVCNy4u) session** 

**[Click here to register for the Wednesday, August 26th](https://forms.office.com/Pages/ResponsePage.aspx?id=V9CzsxL8P0-S9HK-boRDUS12pOMUCIBFvmF5oLl8MnFUOEs1Tk1YQlQwTVFQREtSSkZIVTJTWkVCNS4u) session** 

## Active Directory

Ask your child's teacher for a copy of your Active Directory information

*Active Directory information includes the username and password students utilize to sign into their school accounts*

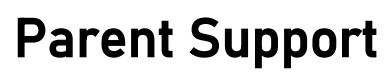

## [Getting Started Video](https://vimeo.com/405877622)

[Parent Schoology Support Website](https://www.stjohns.k12.fl.us/media/edtech/schoology/schoology-for-parents/)

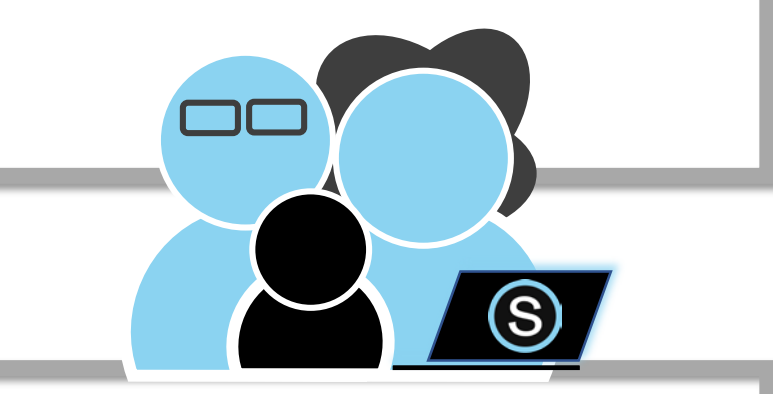

## Parent Account

- Get your Parent Access Code from your child's teacher
	- Go to [Schoology.com](http://www.schoology.com/)
	- Create your parent account

[Parent Schoology Support Website](https://www.stjohns.k12.fl.us/media/edtech/schoology/schoology-for-parents/)